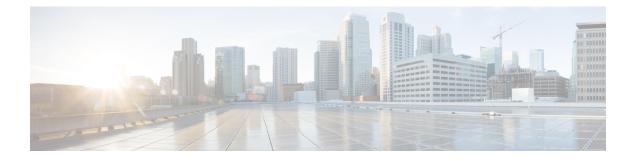

## **Configuring Port VLAN Mapping on VLANs**

This chapter contains these sections:

- About Port VLAN Mapping on VLANs (Translating incoming VLANs), on page 1
- Guidelines and Limitations for Port VLAN Mapping on VLANs, on page 2
- Configuring Port VLAN Mapping on VLANs, on page 3

# About Port VLAN Mapping on VLANs (Translating incoming VLANs)

When a service provider has multiple customers connecting to the same physical switch using the same VLAN encapsulation, but they should not be on the same Layer 2 segment, translating the incoming VLAN to a unique VLAN/VNI is the right way to extending the segment.

Beginning with Cisco NX-OS Release 10.3(3)F, Port VLAN mapping on non-VXLAN VLANs is supported on Cisco Nexus 9300-EX/FX/FX2/FX3/GX/GX2, C9408 platform switches and Cisco Nexus 9500 switches with 9700-EX/FX/GX line cards.

In the figure below two customers, Blue and Red are connecting to the leaf using VLAN 10 as their encapsulation.

In this example VLAN 10 for Customer Blue (on interface E1/1) is mapped/translated to VLAN 100, and VLAN 10 for customer Red (on interface E1/2) is mapped to VLAN 200.

On the other leaf, this mapping is applied in reverse. Incoming VLAN 100 is mapped to VLAN 10 on Interface E1/1 and VLAN 200 is mapped to VLAN 10 on Interface E1/2.

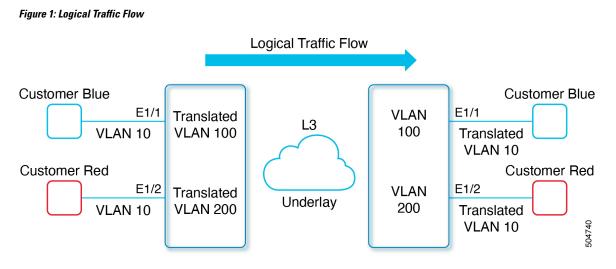

You can configure VLAN translation between the ingress (incoming) VLAN and a local (translated) VLAN on a port. For the traffic arriving on the interface where VLAN translation is enabled, the incoming VLAN is mapped to a translated VLAN.

On the underlay, the inner dot1q is deleted, and switched over to the non-VXLAN network. On the outgoing interface, where VLAN translation is configured, the traffic is converted to the original VLAN and egressed out. Refer to the VLAN counters on the translated VLAN for the traffic counters and not on the ingress VLAN.

### **Guidelines and Limitations for Port VLAN Mapping on VLANs**

The following are the guidelines and Limitations for Port VLAN Mapping:

- Beginning with Cisco NX-OS Release 10.3(3)F, Port VLAN mapping on VLANs is supported on Cisco Nexus 9300-EX/FX/FX2/FX3/GX/GX2, C9408 platform switches and Cisco Nexus 9500 switches with 9700-EX/FX/GX line cards.
- The ingress (incoming) VLAN does not need to be configured on the switch as a VLAN. The translated VLAN must be configured.
- All Layer 2 source address learning and Layer 2 MAC destination lookup occurs on the translated VLAN. See the VLAN counters on the translated VLAN and not on the ingress (incoming) VLAN.
- Port VLAN mapping routing supports configuring an SVI on the translated VLAN.
- The following example shows incoming VLAN 10 being mapped to local VLAN 100:

```
interface ethernet1/1
switchport vlan mapping 10 100
```

• The following is an example of overlapping VLAN for PV translation. In the first statement, VLAN-102 is a translated VLAN. In the second statement, VLAN-102 the VLAN where it is translated to VLAN-103:

```
interface ethernet1/1
switchport vlan mapping 101 102
switchport vlan mapping 102 103
```

• When adding a member to an existing port channel using the force command, the "mapping enable" configuration must be consistent. For example:

```
Int po 101
switchport vlan mapping enable
switchport vlan mapping 101 10
switchport trunk allowed vlan 10
int eth 1/8
/***No configuration***/
```

```
Note
```

The switchport VLAN mapping enable command is supported only when the port mode is trunk.

- VLAN mapping helps with VLAN localization to a port, scoping the VLANs per port. A typical use case
  is in the service provider environment where the service provider leaf switch has different customers
  with overlapping VLANs that come in on different ports. For example, customer A has VLAN 10 coming
  in on Eth 1/1 and customer B has VLAN 10 coming in on Eth 2/2.
- Port VLAN mapping does not coexist with PVLAN.
- If the **inherit port-profile** command is configured on a PV interface, use the **no inherit port-profile** <*profile name*> command to detach and then execute the **no switchport vlan mapping all** command.
- If the system dot1q-tunnel transit vlan provider\_vlan\_list command is globally configured on the switch, do not set the provider VLAN as the native or access port VLAN for any other trunk or access port on the system. It is expected to choose provider VLANs other than the native VLANs on the system.

## **Configuring Port VLAN Mapping on VLANs**

#### Before you begin

- Ensure that the physical or port channel on which you want to implement VLAN translation is configured as a Layer 2 trunk port.
- Ensure that the translated VLANs are created on the switch and are also added to the Layer 2 trunk ports trunk-allowed VLAN vlan-list.

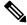

**Note** As a best practice, do not add the ingress VLAN ID to the switchport allowed vlan-list under the interface.

#### SUMMARY STEPS

- 1. configure terminal
- 2. interface type/port
- **3**. [no] switchport vlan mapping enable
- 4. [no] switchport vlan mapping vlan-id translated-vlan-id
- 5. [no] switchport vlan mapping all
- 6. copy running-config startup-config

7. show interface [if-identifier] vlan mapping

#### **DETAILED STEPS**

#### Procedure

|        | Command or Action                                                 | Purpose                                                                                                    |
|--------|-------------------------------------------------------------------|----------------------------------------------------------------------------------------------------|
| Step 1 | configure terminal                                                | Enters global configuration mode.                                                                                                    |
|        | Example:                                                          |                                                                                                    |
|        | switch# configure terminal                                        |                                                                                                    |
| Step 2 | interface type/port                                               | Specifies the interface that you are configuring.                                                                                                    |
|        | Example:                                                          |                                                                                                    |
|        | <pre>switch(config)# interface Ethernet1/1</pre>                  |                                                                                                    |
| Step 3 | [no] switchport vlan mapping enable                               | Enables VLAN translation on the switch port. VLAN                                                                                                    |
|        | Example:                                                          | translation is disabled by default.                                                                                                    |
|        | <pre>switch(config-if)# [no] switchport vlan mapping enable</pre> | <b>Note</b><br>Use the <b>no</b> form of this command to disable VLAN<br>translation.                                                                                                    |
| Step 4 | [no] switchport vlan mapping vlan-id translated-vlan-id           | Translates a VLAN to another VLAN.                                                                                                    |
|        | Example:                                                          | • The range for both the <i>vlan-id</i> and <i>translated-vlan-ia</i>                                                                                                    |
|        | switch(config-if)# switchport vlan mapping 10 100                 |                                                                                                    |
|        |                                                                   | • You can configure VLAN translation between the ingress (incoming) VLAN and a local (translated) VLAN on a port. For the traffic arriving on the interface where VLAN translation is enabled, the incoming VLAN is mapped to a translated VLAN. |
|        |                                                                   | Routing of traffic happens in context of SVI for translated<br>VLAN. On the outgoing interface, where VLAN translation<br>is configured, the traffic is converted to the original VLAN<br>and egresses out.                                      |
|        |                                                                   | <b>Note</b><br>Use the <b>no</b> form of this command to clear the mappings<br>between a pair of VLANs.                                                                                                    |
| Step 5 | [no] switchport vlan mapping all                                  | Removes all VLAN mappings configured on the interface                                                                                                    |
|        | Example:                                                          |                                                                                                    |
|        | <pre>switch(config-if)# no switchport vlan mapping all</pre>      |                                                                                                    |
| Step 6 | copy running-config startup-config                                | Copies the running configuration to the startup                                                                                                    |
|        | Example:                                                          | configuration.                                                                                                    |
|        |                                                                   | Note                                                                                                    |

|        | Command or Action                                                                                               | Purpose                                                                                                    |
|--------|----------------------------------------------------------------------------------------------------|----------------------------------------------------------------------------------------------------|
|        | <pre>switch(config-if)# copy running-config startup-config</pre>                                                | The VLAN translation configuration does not become effective until the switch port becomes an operational trunk port. |
| Step 7 | <pre>show interface [if-identifier] vlan mapping Example: switch# show interface ethernet1/1 vlan mapping</pre> | Displays VLAN mapping information for a range of interfaces or for a specific interface.                              |

#### Example

This example shows how to configure VLAN translation between (the ingress) VLAN 10 and (the local) VLAN 100. The show vlan counters command output shows the statistic counters as translated VLAN instead of customer VLAN.

```
switch# configure terminal
switch(config)# interface ethernet1/1
switch(config-if)# switchport vlan mapping enable
switch(config-if)# switchport vlan mapping 10 100
switch(config-if)# switchport trunk allowed vlan 100
switch(config-if)# show interface ethernet1/1 vlan mapping
Interface eth1/1:
Original VLAN
                       Translated VLAN
_____
10
                           100
switch(config-if)# show vlan counters
Vlan Id
                                  :100
Unicast Octets In
                                  :292442462
Unicast Packets In
                                 :1950525
                                 :14619624
Multicast Octets In
                                 :91088
:14619624
Multicast Packets In
Broadcast Octets In
                                 :91088
Broadcast Packets In
Unicast Octets Out
                                 :304012656
Unicast Packets Out
                                 :2061976
L3 Unicast Octets In
                                  :0
L3 Unicast Packets In
                                  :0
```

I